# **QGIS Application - Bug report #15419**

# **Geometry displays incorrectly**

*2016-08-10 09:50 AM - Evgeniy Z*

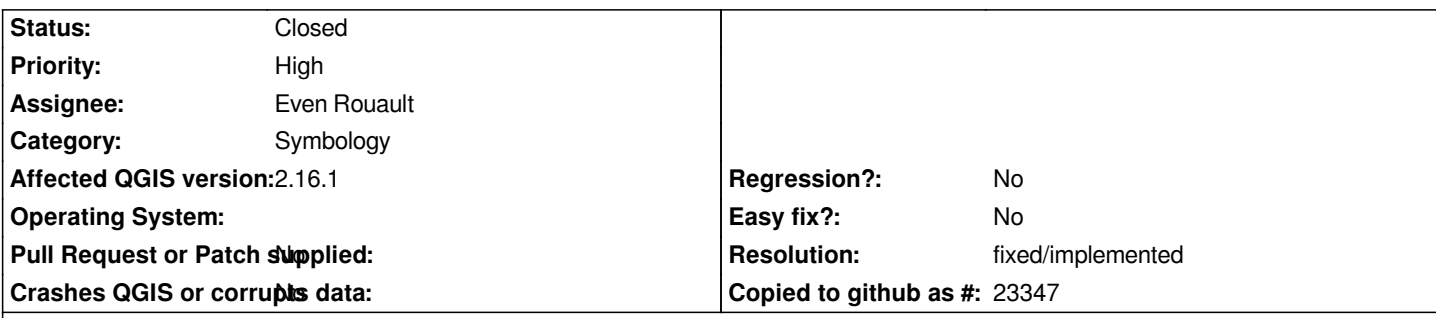

**Description**

*Hello.*

*QGIS 2.12, 2.16.*

*Some of geometry (Polygons) such as from shapefiles displayed incorrectly. I am talking about polygons with rings inside. This polygons display as filled polygons without rings.*

*In most cases, if you do not check it in advance, you can miss the fact that inside of those rings there might be an object. Also you can miss fact that inside of polygon there might not be some area. If I use "Geometry checker" or "Topology checker" I can see that some geometries are incorrect. But for large projects doing this on a regular basis is extremely unconfortable.*

*In other GIS when I add shapefile with incorrect geometries (from QGIS point of view) to project it displays all objects correctly or I can see what needs to be.*

*In attachments demonstrate situation when inside polygon deleted ring and formed other polygon.*

### **Associated revisions**

## **Revision 89326395 - 2016-10-06 08:45 PM - Even Rouault**

*QgsSymbol::renderFeature(): render larger parts of multipolygon first*

*When drawing an invalid multipolygon, that has a part inside another one, there is a chance we draw first the smaller part and then the larger part, making it invisible.*

*Change the drawing order to start with larger parts.*

*Fixes #15419*

#### **History**

**#1 - 2016-10-06 11:48 AM - Even Rouault**

*- Assignee set to Even Rouault*

#### **#2 - 2016-10-07 01:54 AM - Even Rouault**

*- Status changed from Open to Closed*

*Fixed in changeset commit:"893263952d190d9abc2f239fa513cb327df77bee".*

### **#3 - 2016-10-07 02:42 AM - Even Rouault**

*- Resolution set to fixed/implemented*

*- Target version set to Version 3.0*

*- Category set to Symbology*

*Backport to master\_2 is not practical at all.*

## **Files**

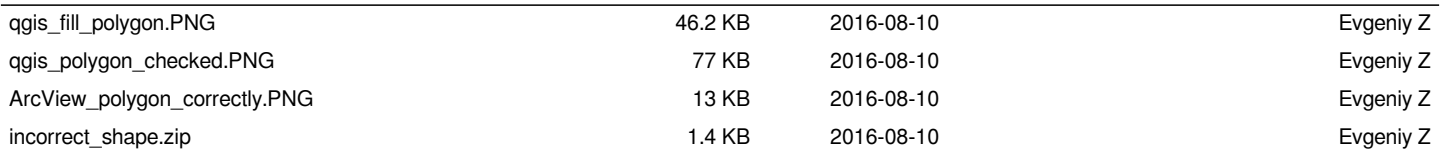